<span id="page-0-0"></span>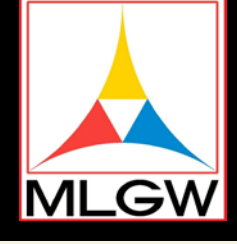

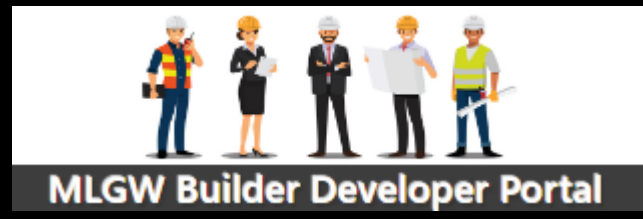

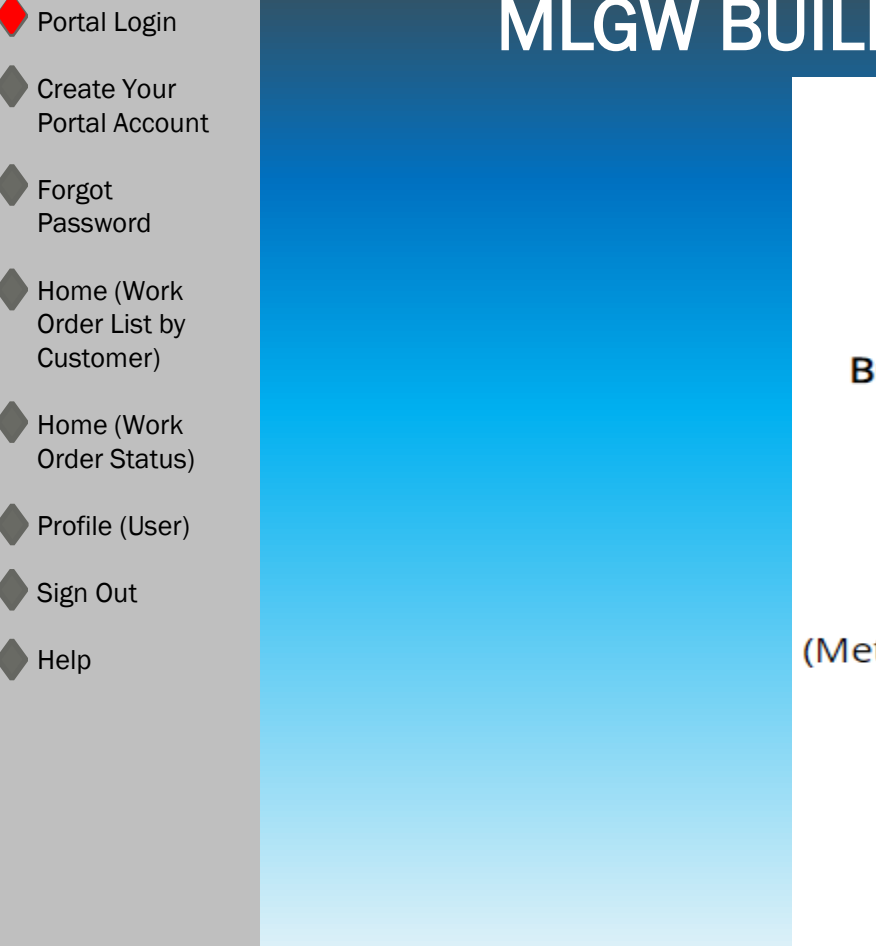

#### DER SERVICES CONTACT INFORMATION

1665 Whitten Rd. Memphis, TN 38134

7:00 a.m. - 3:30 p.m. Monday - Friday

uilder Services Center: (901) 729-8630

Service Expediters (Work Requests - Option #1)

**Research Analysts** ter Turn On/Billing Inquiries - Option #2)

> Clerk (Inspections - Option #3)

Fax numbers: Research Analysts: (901) 729-8607 Service Expediters: (901) 729-8606

E-Mail: builder.services@mlgw.org

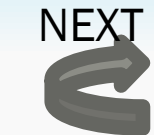

<span id="page-1-0"></span>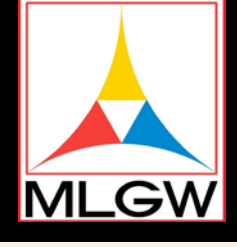

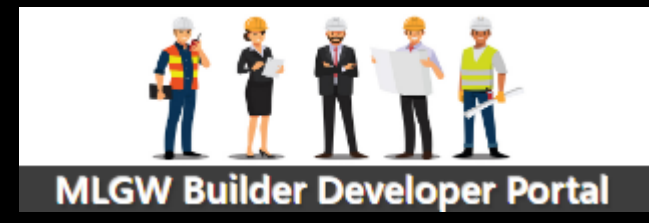

Portal Login Create Your Portal Account **Forgot** Password Home (Work Order List by Customer) Home (Work Order Status) Profile (User) Sign Out Help How to use this Guide •Select underlined text for more detailed information or the next logical instruction •Next and Back arrows on bottom right of page directs to the appropriate instruction page Where is the MLGW **Builder** Portal? •Open Internet Browser (Firefox, Chrome, Safari, Edge) •Log in URL: https://builder.mlgw.org/login •Or MLGW.com ~ Builders Tab Where can get a copy of this document? •The Quick Start User Guide can be downloaded from the Builder Developer Portal HELP option What if I forgo my User ID? •Call [MLGW Builder Services](#page-0-0)

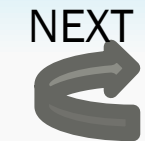

<span id="page-2-0"></span>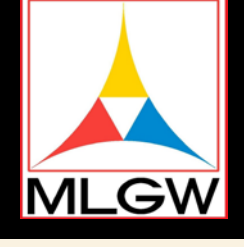

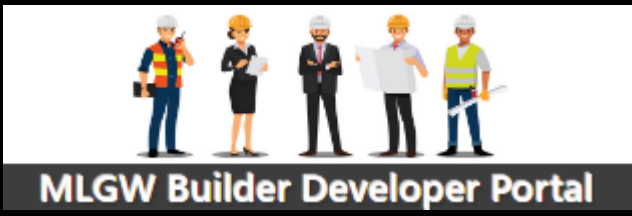

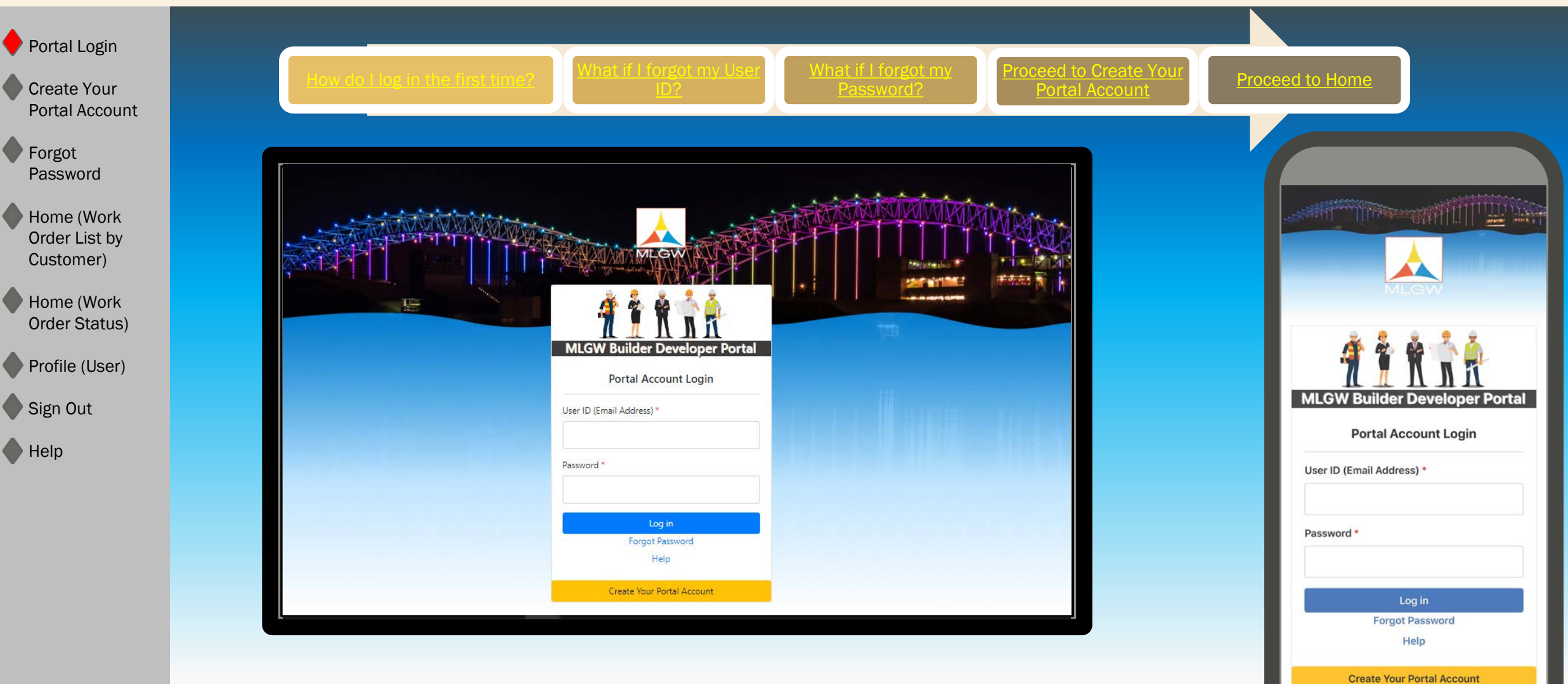

<span id="page-3-0"></span>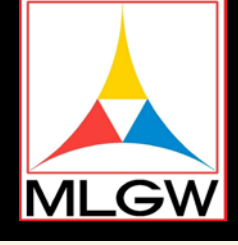

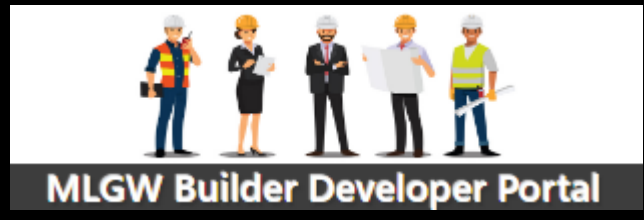

BACK

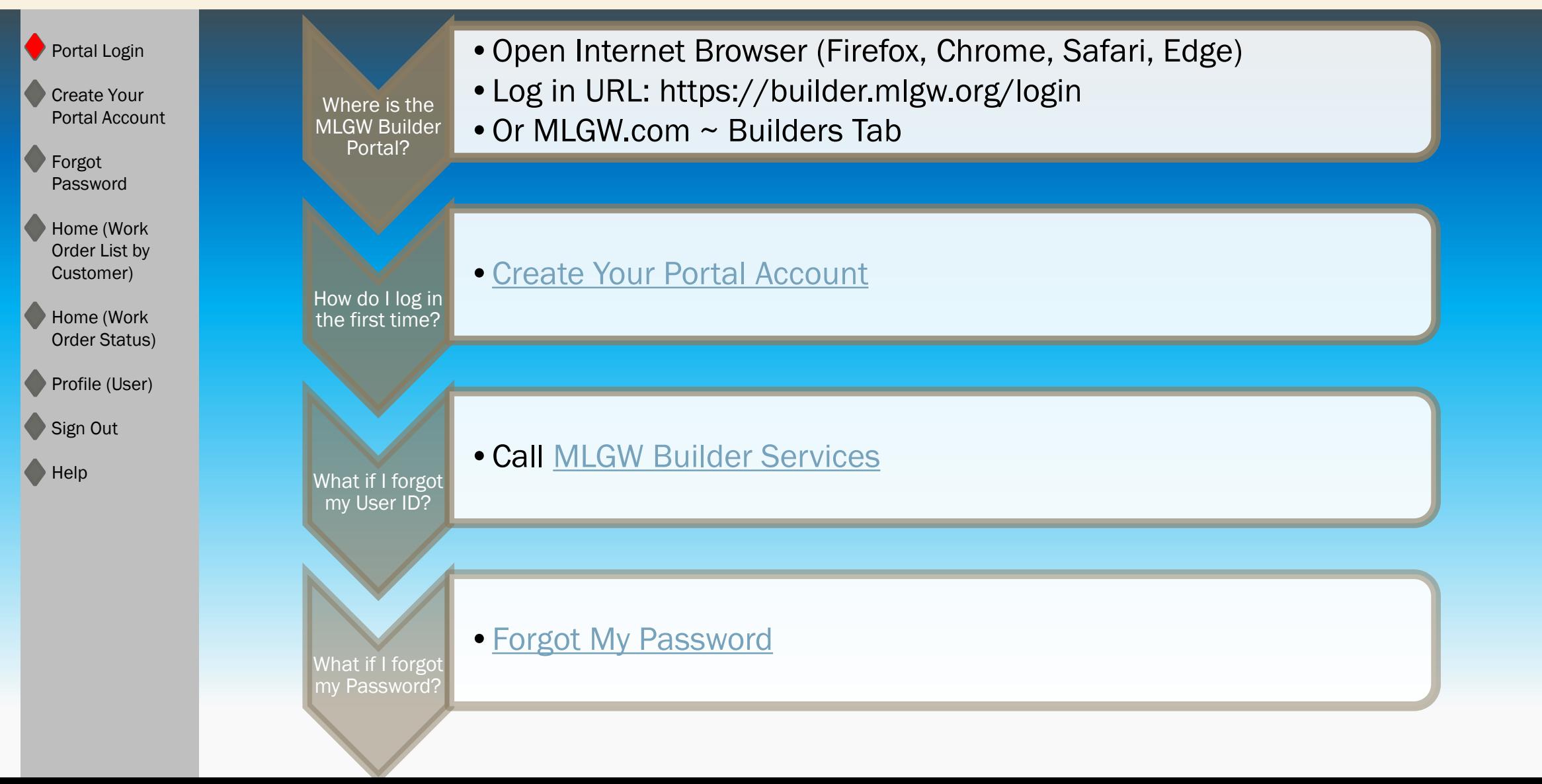

<span id="page-4-0"></span>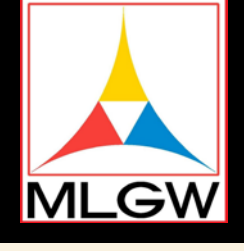

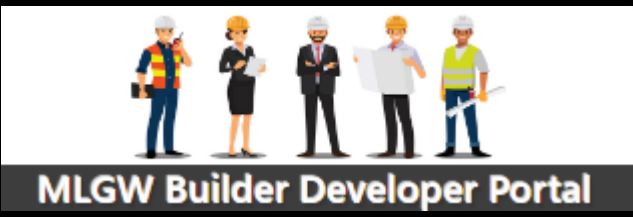

**Back to Login** 

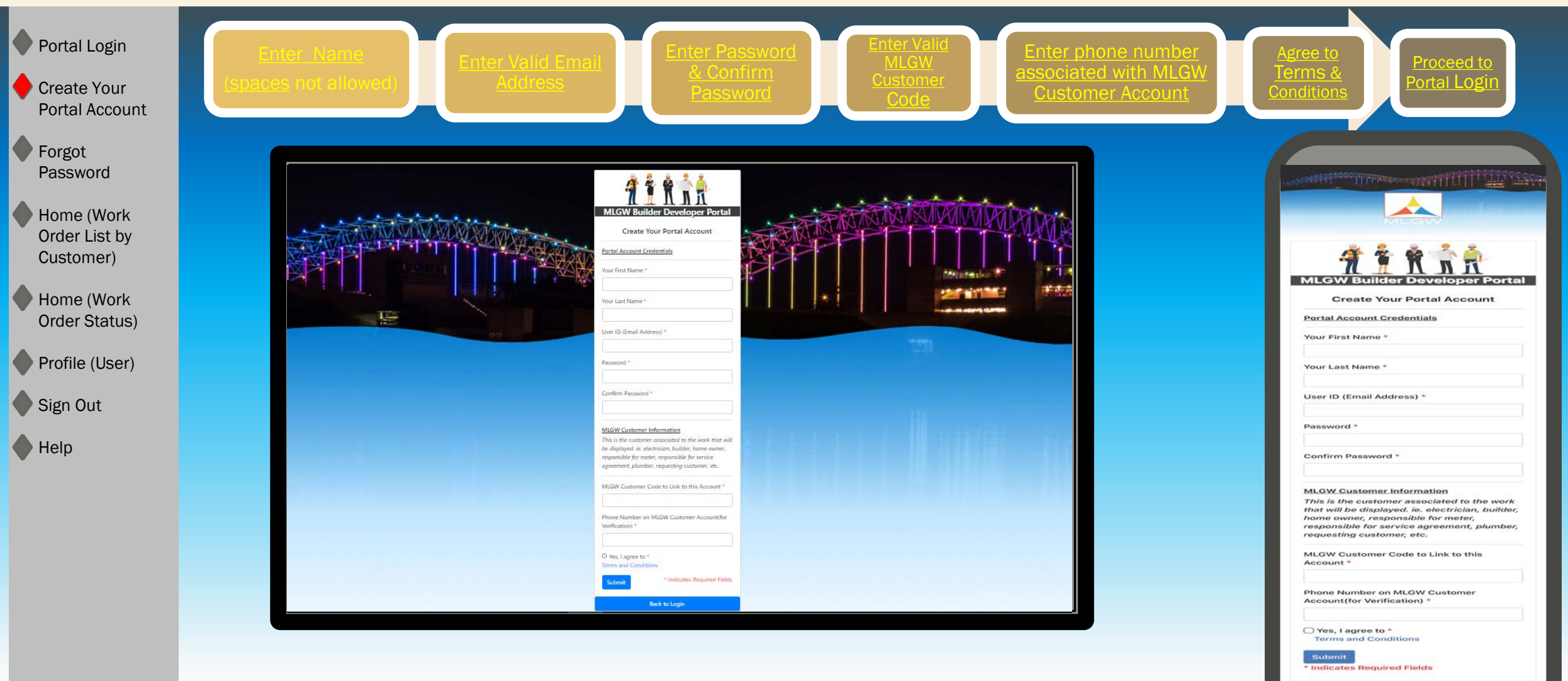

<span id="page-5-0"></span>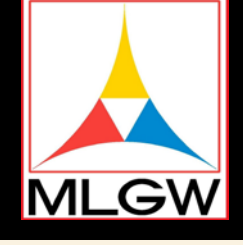

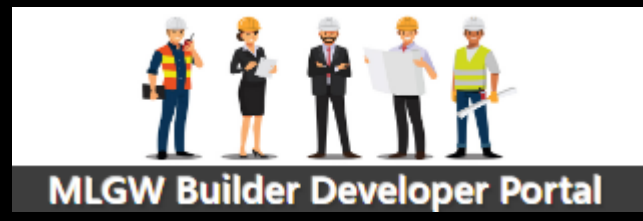

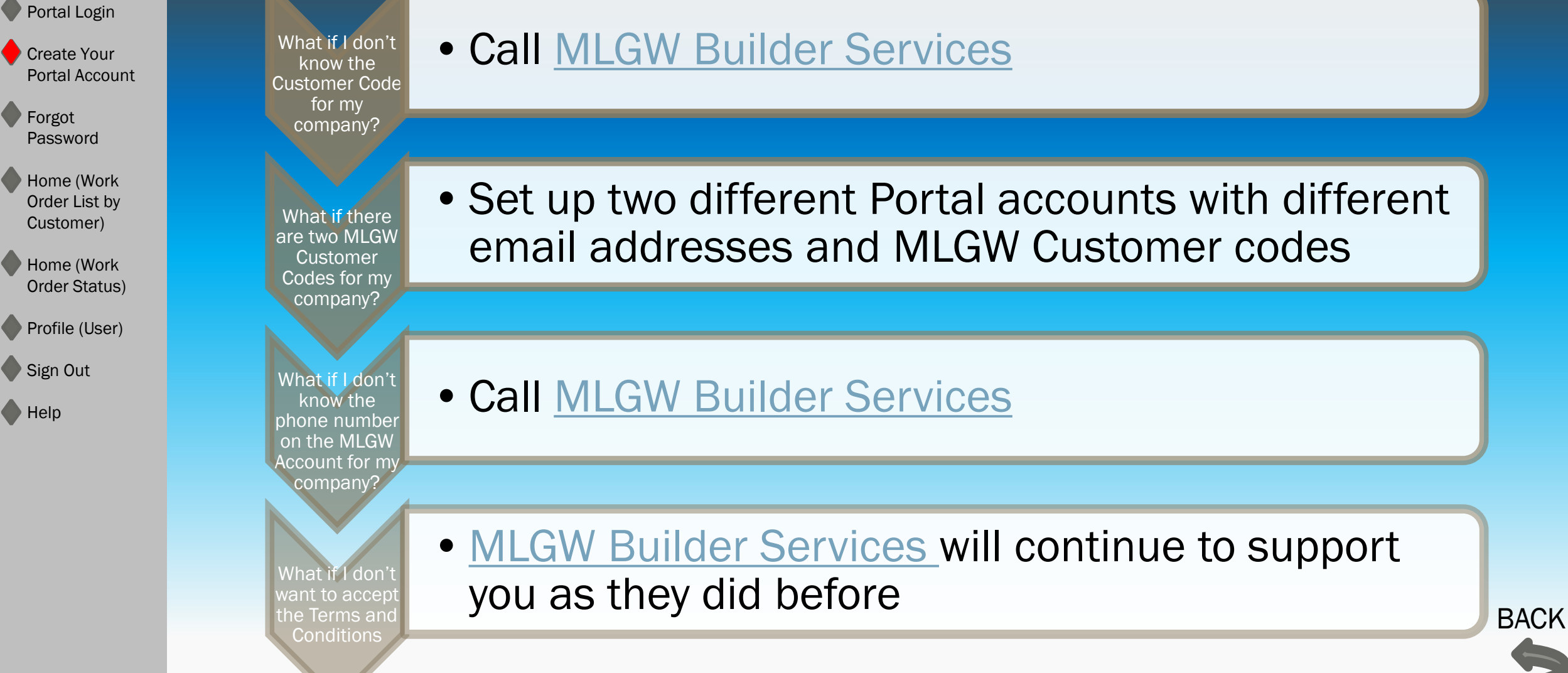

#### •Call [MLGW Builder Services](#page-0-0)

•Set up two different Portal accounts with different email addresses and MLGW Customer codes

•Call [MLGW Builder Services](#page-0-0)

<span id="page-6-0"></span>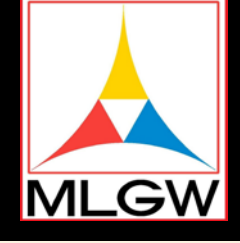

Help

# Quick Start Guide

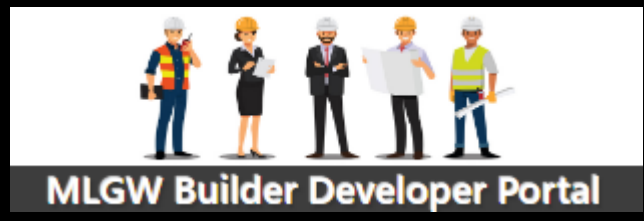

Portal Login Create Your Portal Account **Forgot** Password Home (Work Order List by Customer) Home (Work Order Status) Profile (User) Sign Out Is this the Company' Names Is this the email address on the customer account? Why do you need my email address? What are the requirements for the password?

- No, this is the First & Last Name of the person logging in
- •Must contain letters only and no spaces or numbers
- No, this is the business or personal email of the person logging in. Must match exactly when entered on the login screen.

•To send you a verification code if you forget your password

- 
- •No spaces allowed. Must match exactly when entered on the login screen. BACK

<span id="page-7-0"></span>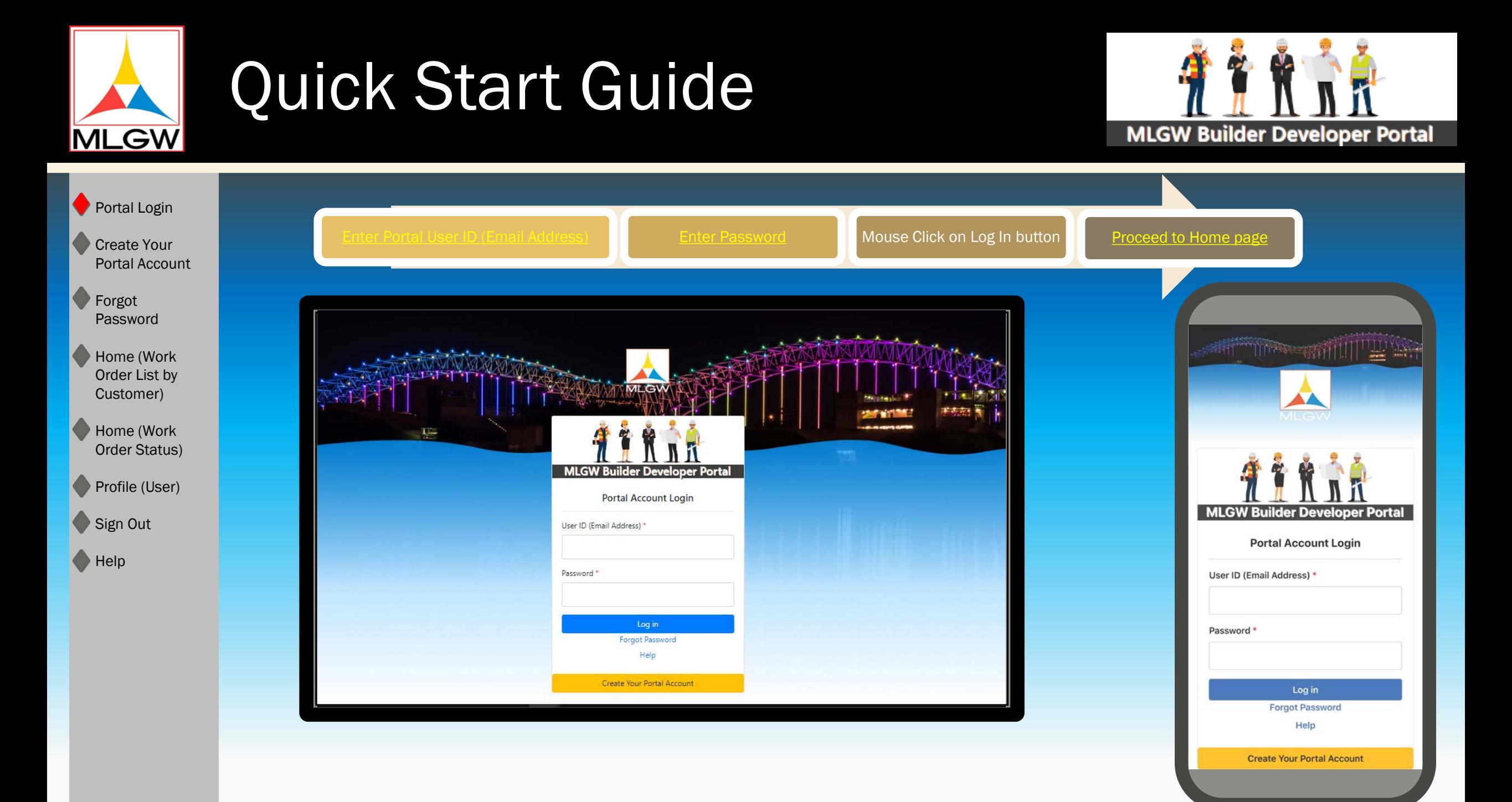

<span id="page-8-0"></span>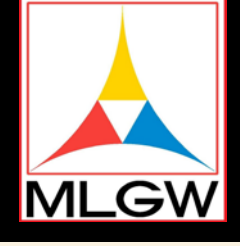

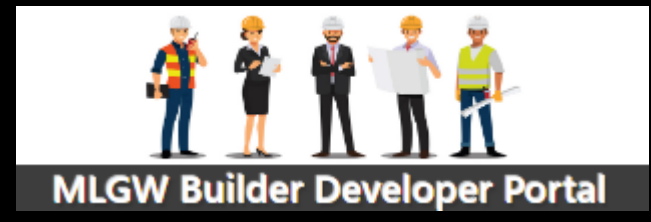

**BACK** 

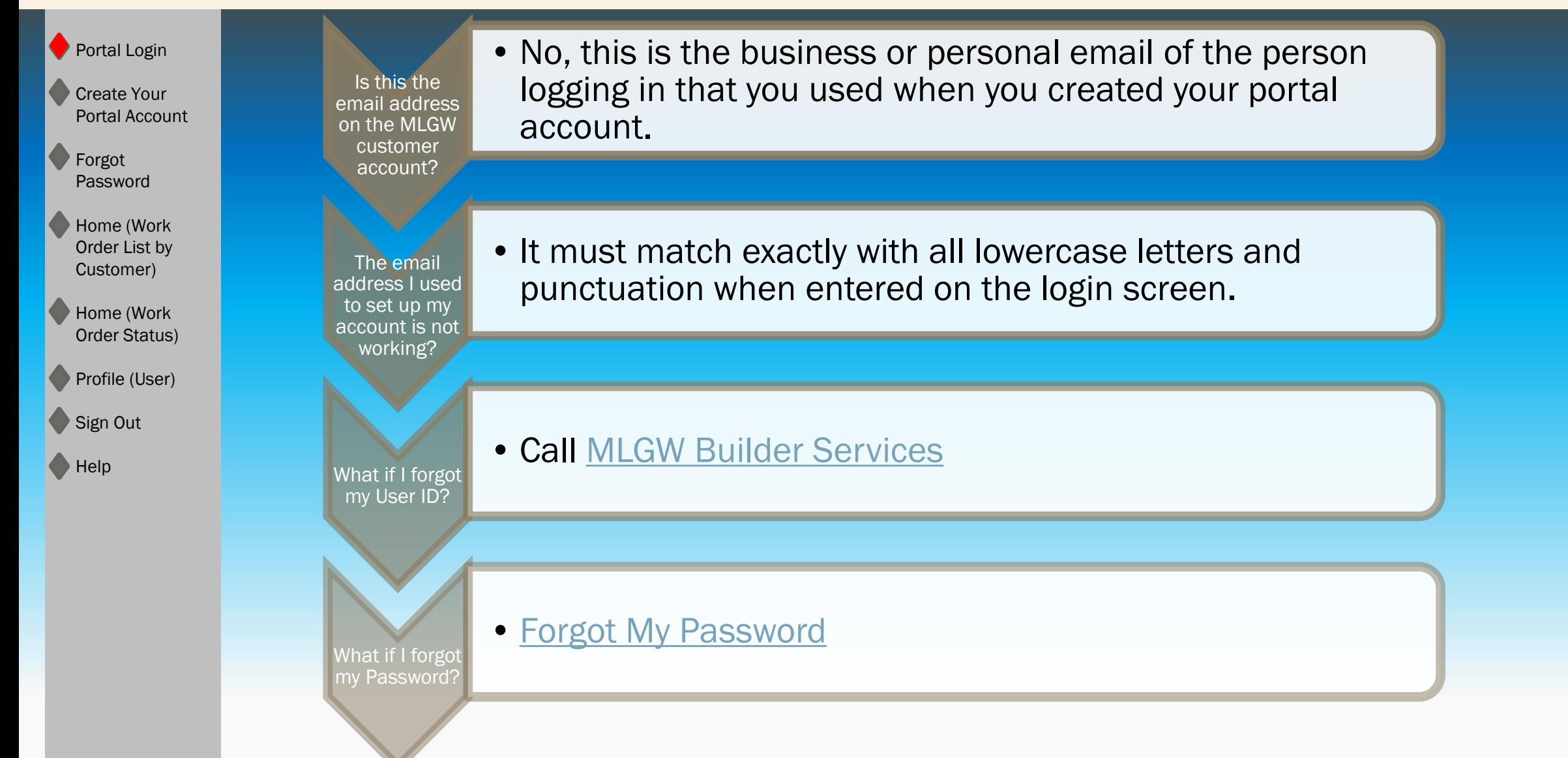

<span id="page-9-0"></span>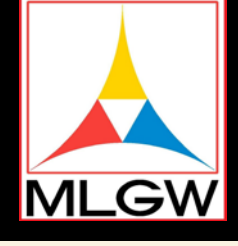

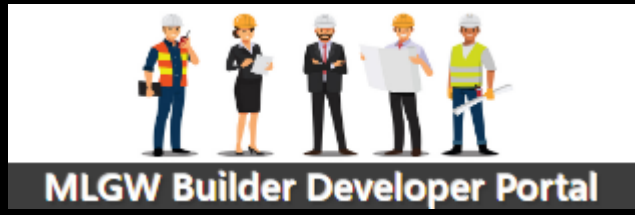

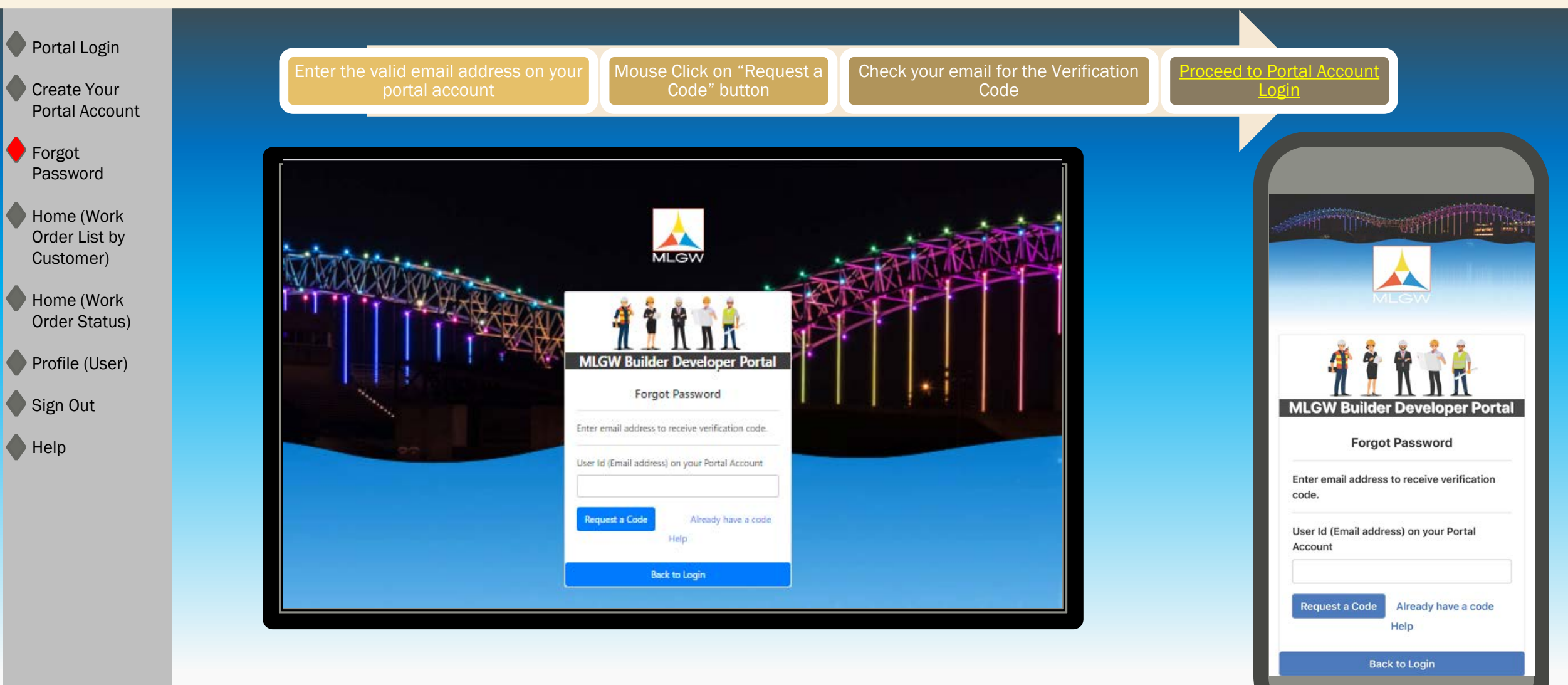

<span id="page-10-0"></span>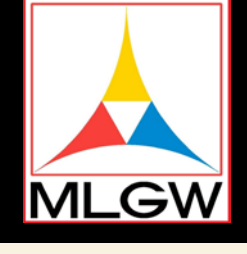

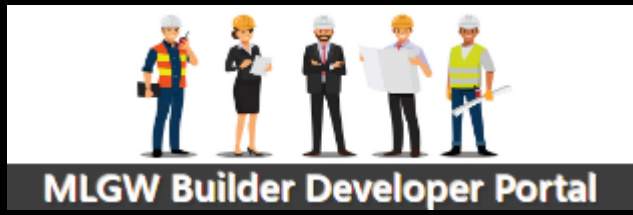

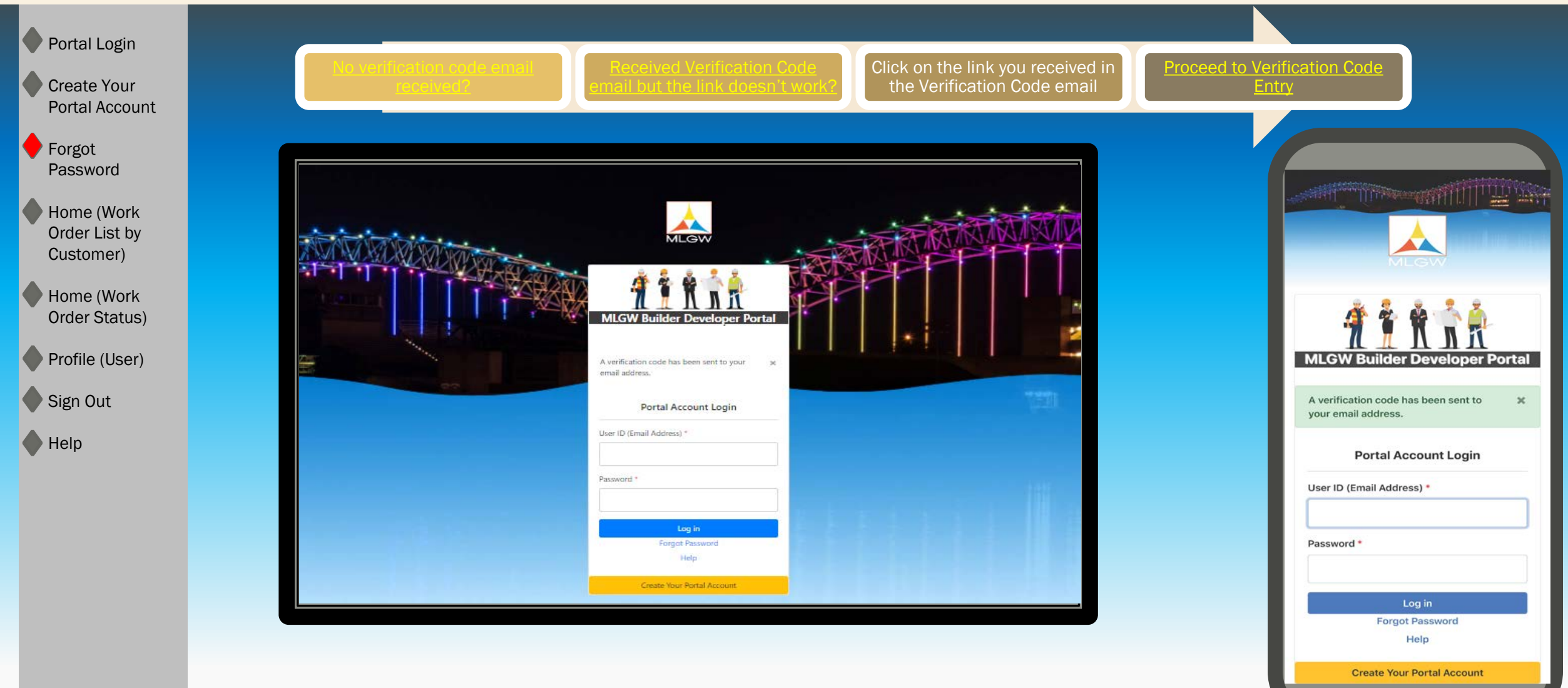

<span id="page-11-0"></span>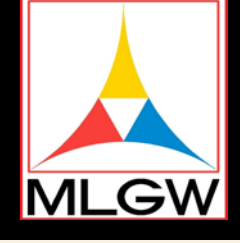

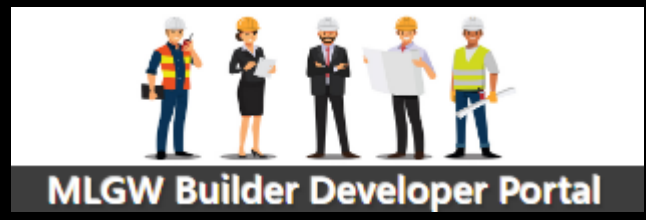

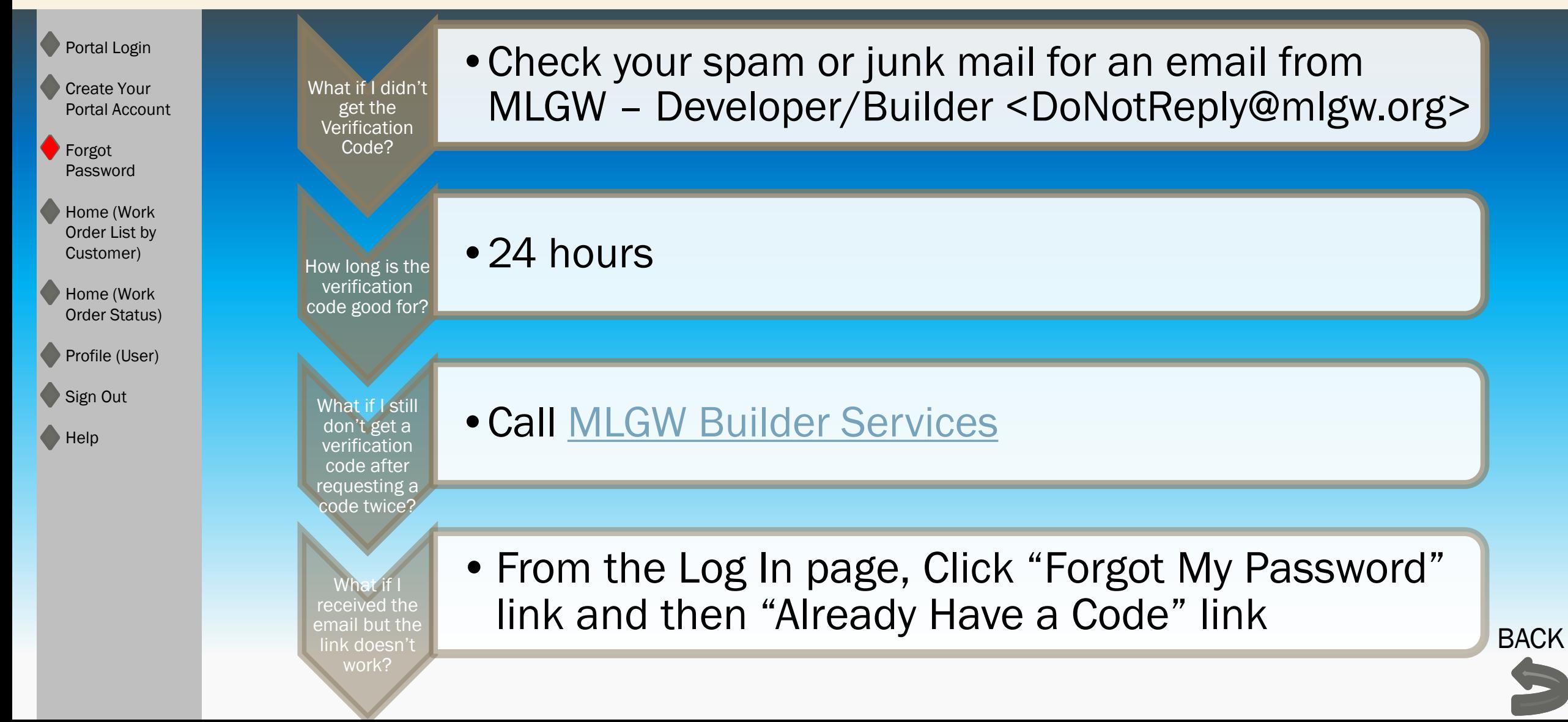

<span id="page-12-0"></span>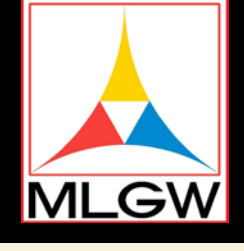

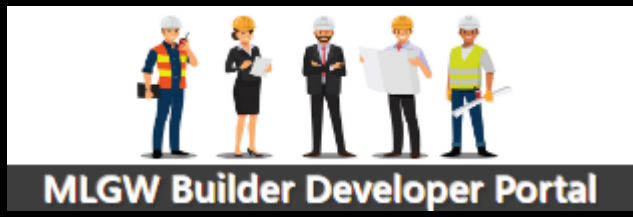

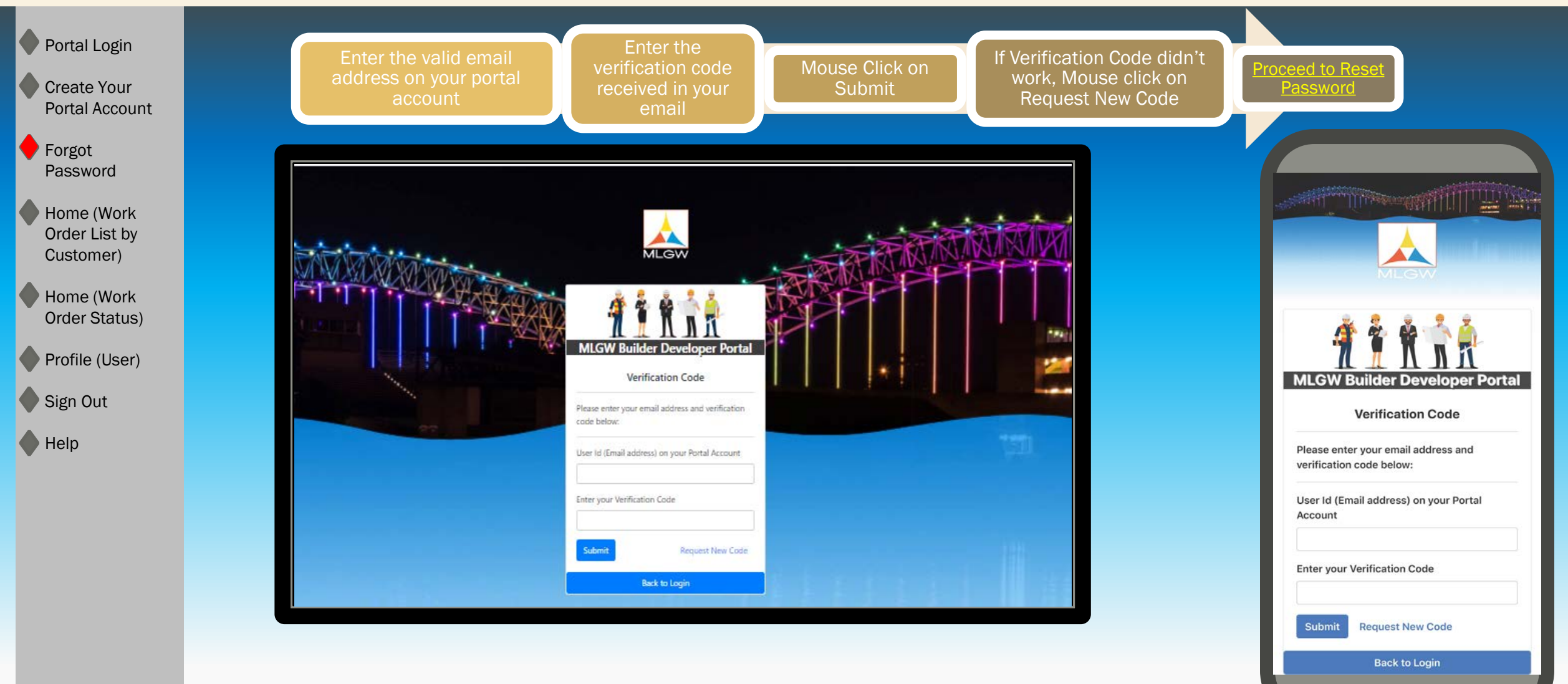

<span id="page-13-0"></span>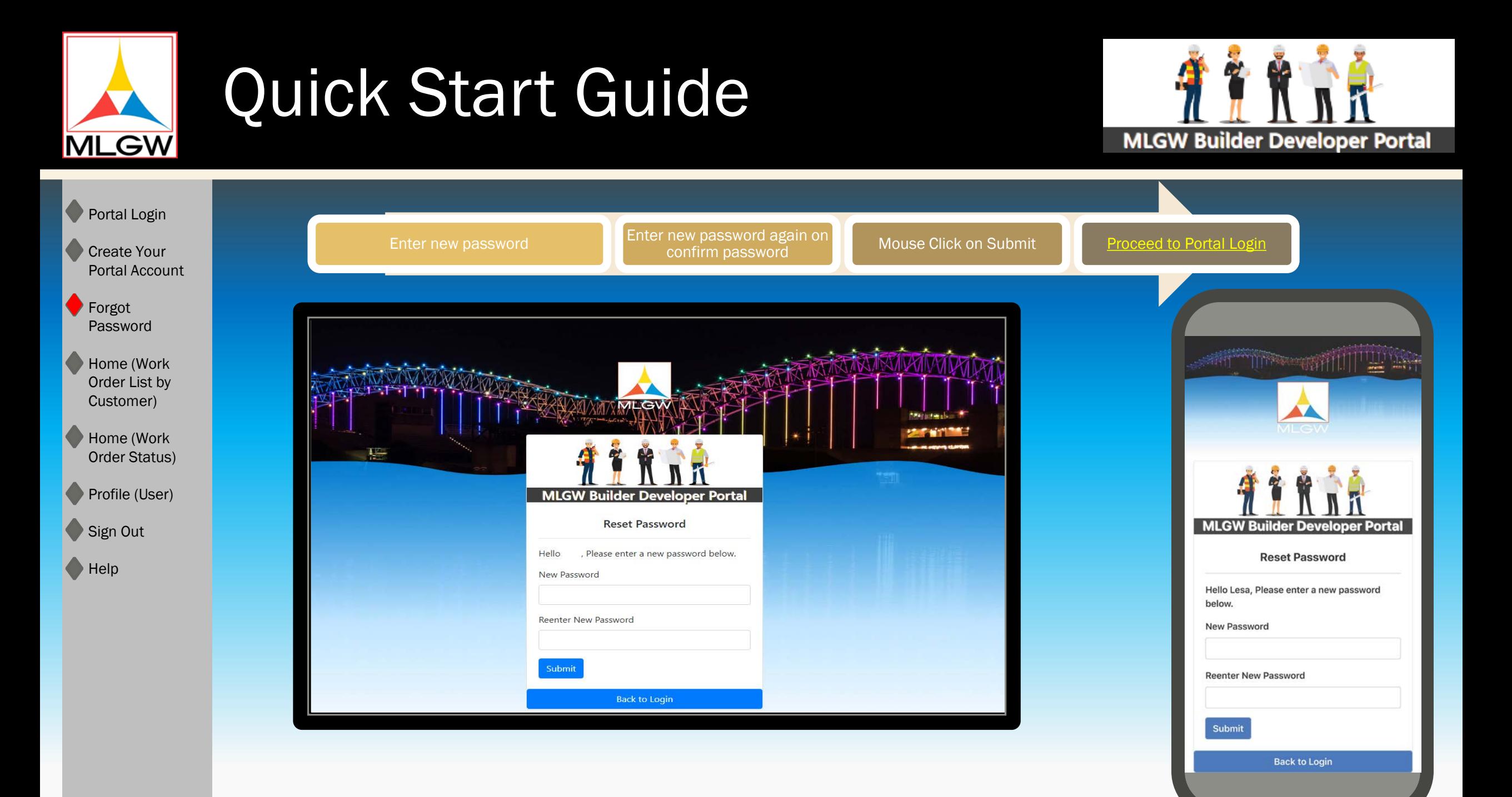

<span id="page-14-0"></span>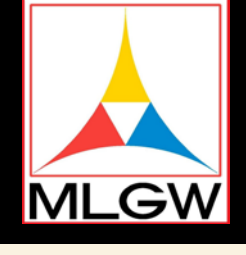

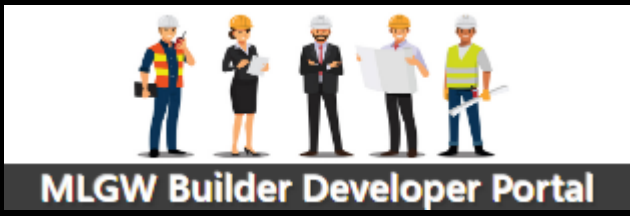

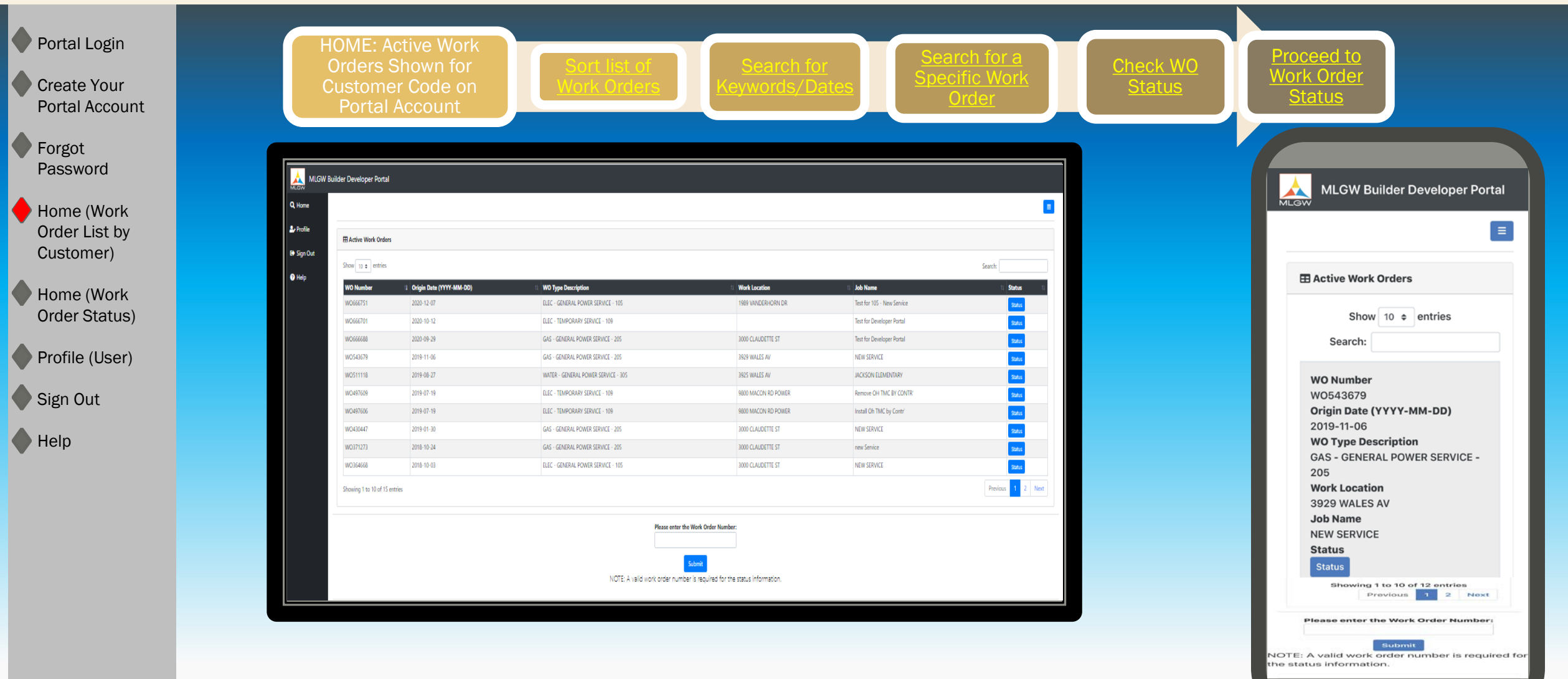

<span id="page-15-0"></span>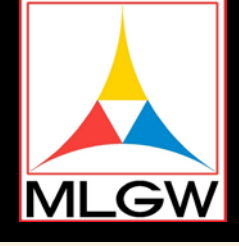

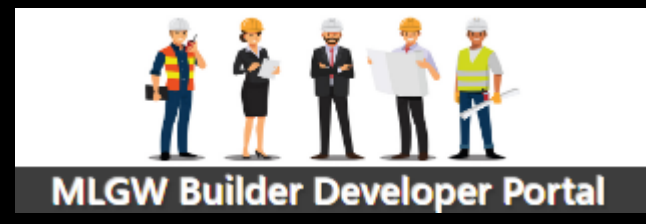

Portal Login Create Your Portal Account **Forgot** Password Home (Work Order List by Customer) Home (Work Order Status) Profile (User) Sign Out Help Sort list of Work Orders descending. How do I find a work order by any keyword? How do I find a work order by WO number? of the page Can **Hook** for Work Orders that are for my other **Customer** Code? What is  $t$   $\epsilon$ status of m<sup>,</sup> work order?

- Mouse click on the column heading to sort ascending or click again to sort
- Use any word in the Work Location, Job Name, WO Type Description, or Origin Date for this customer
- Enter WO Number in the Please Enter the Work Order Number field at the bottom
- Enter the WO Number in the Search field at the top of the page
- No, the Search and Work Order display is specific to the customer code associated to the log in criteria.

• Mouse Click on Status

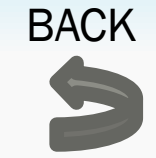

<span id="page-16-0"></span>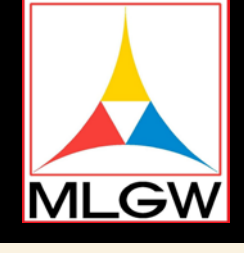

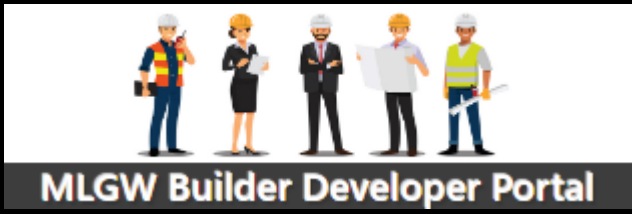

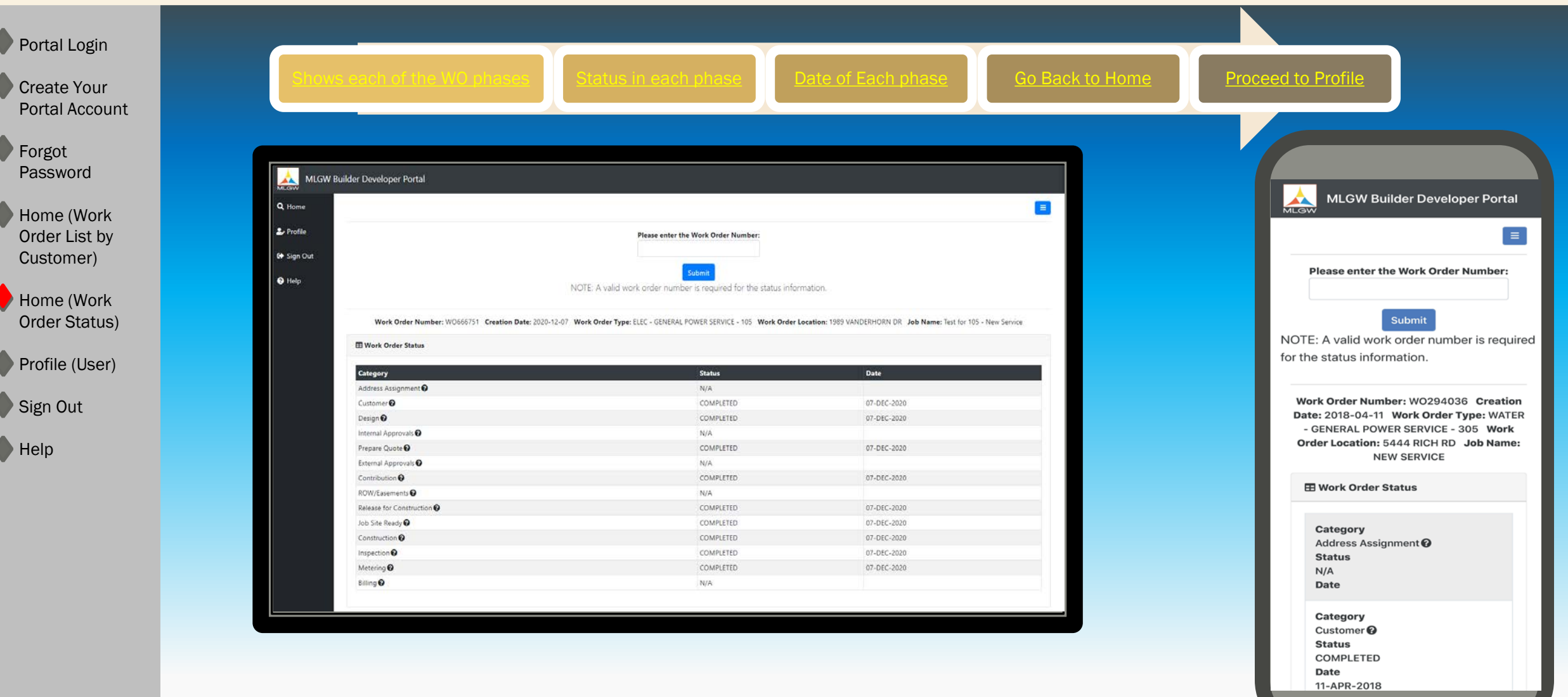

<span id="page-17-0"></span>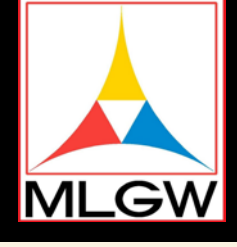

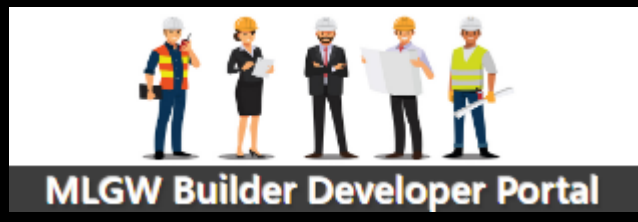

**BACK** 

Portal Login •The life cycle of a work order is divided into activities • These activities are grouped into 14 phases Create Your What are the •Click on the ? next to each phase for the description Portal Account WO phases? **Forgot** Password Home (Work •The summary of the status for each phase is shown here Order List by •N/A – The activities in this phase do not apply to this work order Customer) •NOT STARTED – None of the activities in this phase have been started What are the Home (Work •IN PROGRESS– At least one of the activities in this phase has been started **Status** Order Status) •COMPLETED – All of the activities in this phase have been completed definitions? Profile (User) Sign Out •The phases are not continuous but concurrent Why is there •There can be multiple activities in progress at the same time in different phases Help only one Date •The Date for that phase is when the first activity in that phase was started on each phase?  $\leftarrow$   $\rightarrow$  C ii •Use the back arrow of your browser in the top left-hand corner of the application  $\frac{1}{\sqrt{2}}$  MLG How do I go •Click on Home in the left side panel back to the Work Order List?

<span id="page-18-0"></span>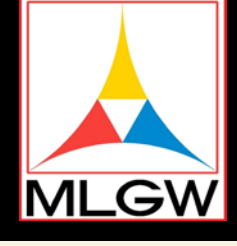

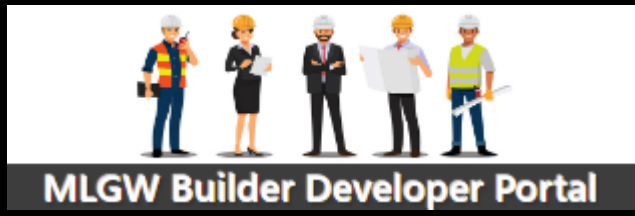

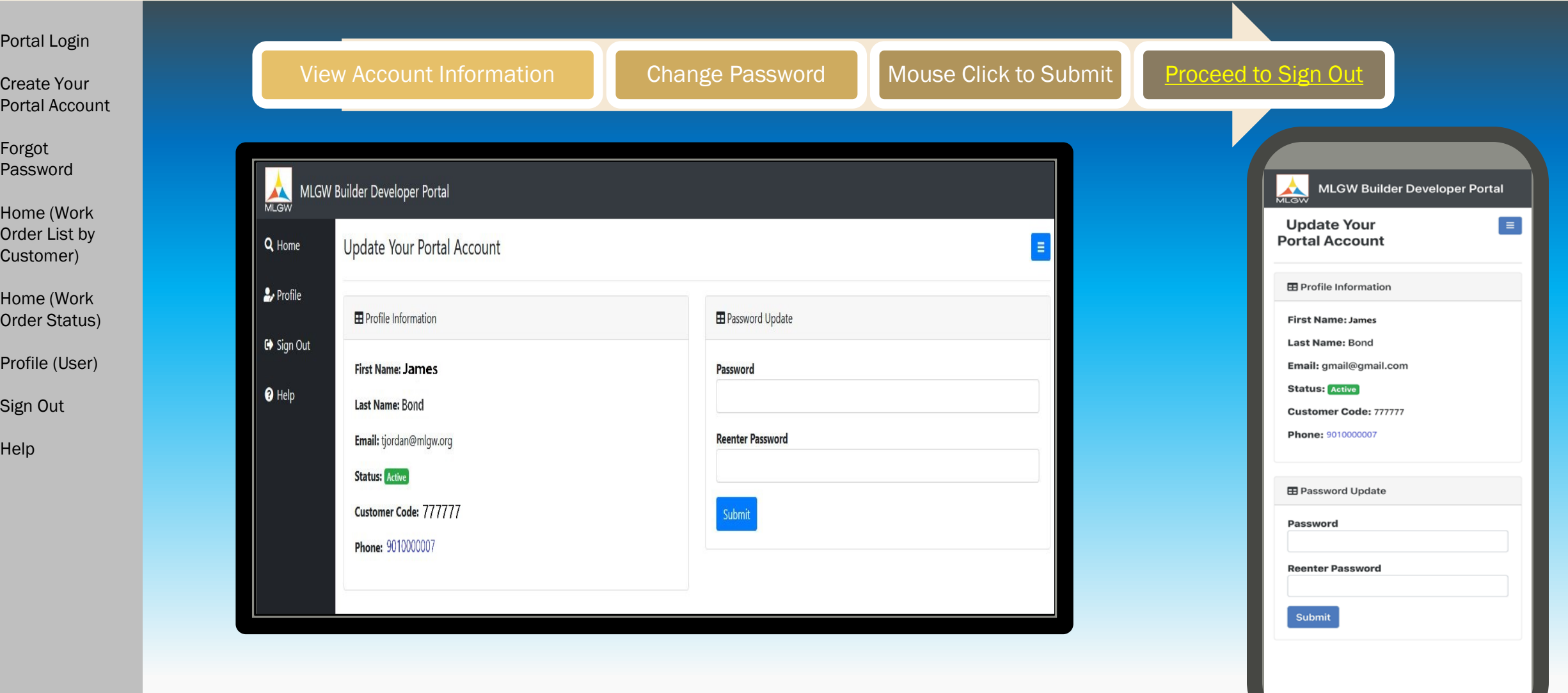

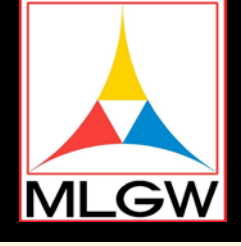

**Forgot** 

Help

# Quick Start Guide

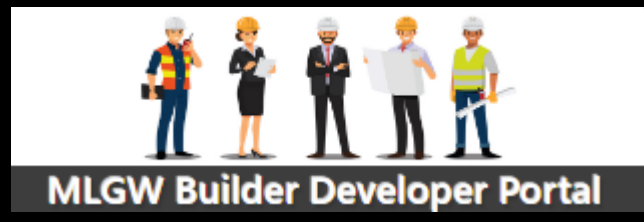

Portal Login Create Your Portal Account Password Home (Work Order List by Customer) Home (Work Order Status) Profile (User) Sign Out How do I see my account information? Can I change my account information? How do I change my password?

•The name, email, MLGW customer code, MLGW customer phone, and status can be viewed here

- No, the account information cannot be changed at this time except password
- •Enter in the new password without spaces.
- •Re-enter the same password again
- •Mouse click on Submit

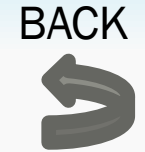

<span id="page-20-0"></span>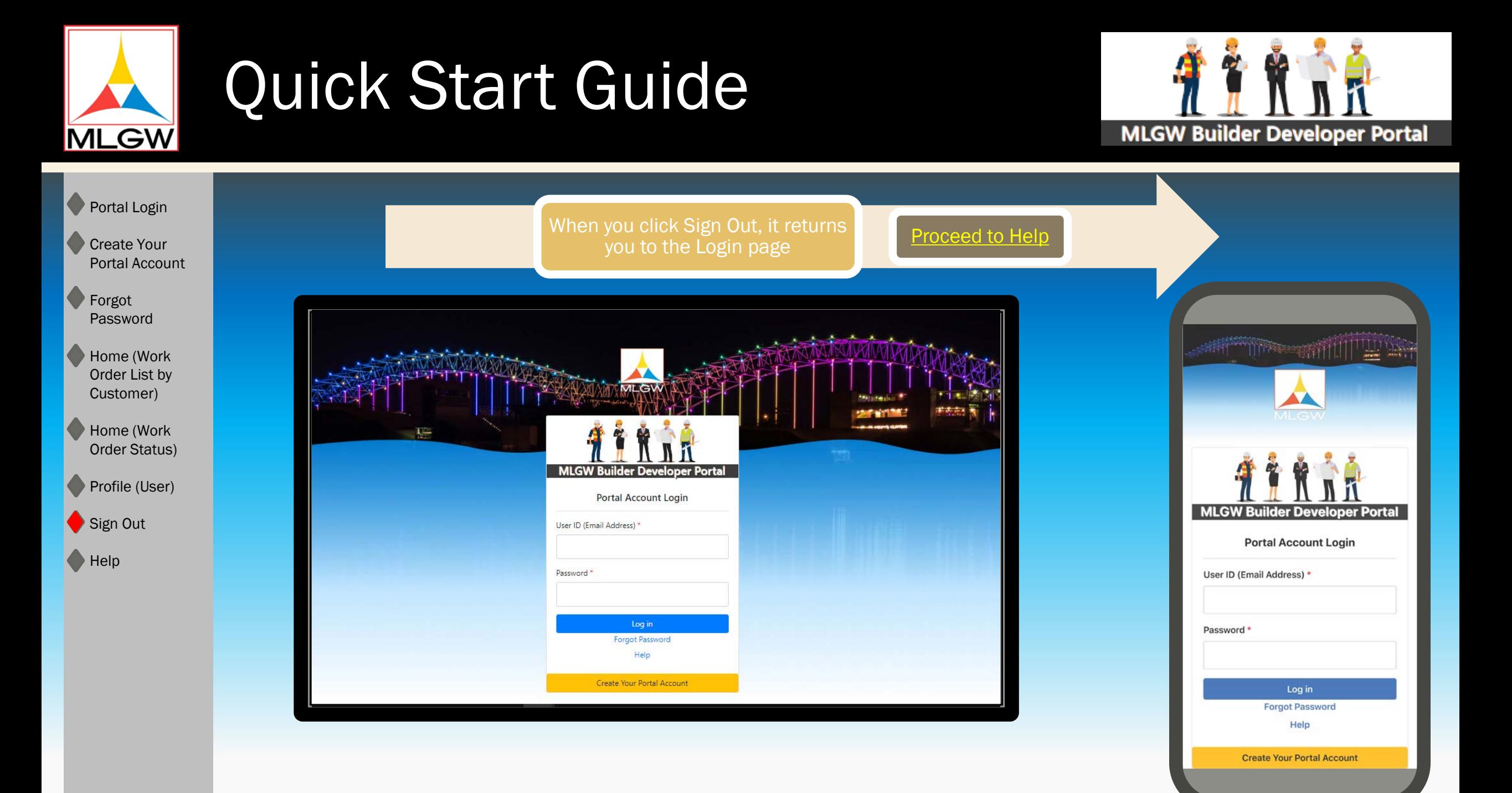

<span id="page-21-0"></span>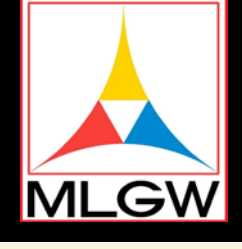

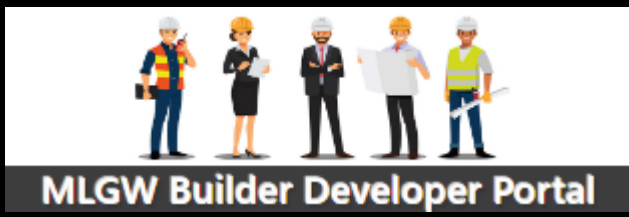

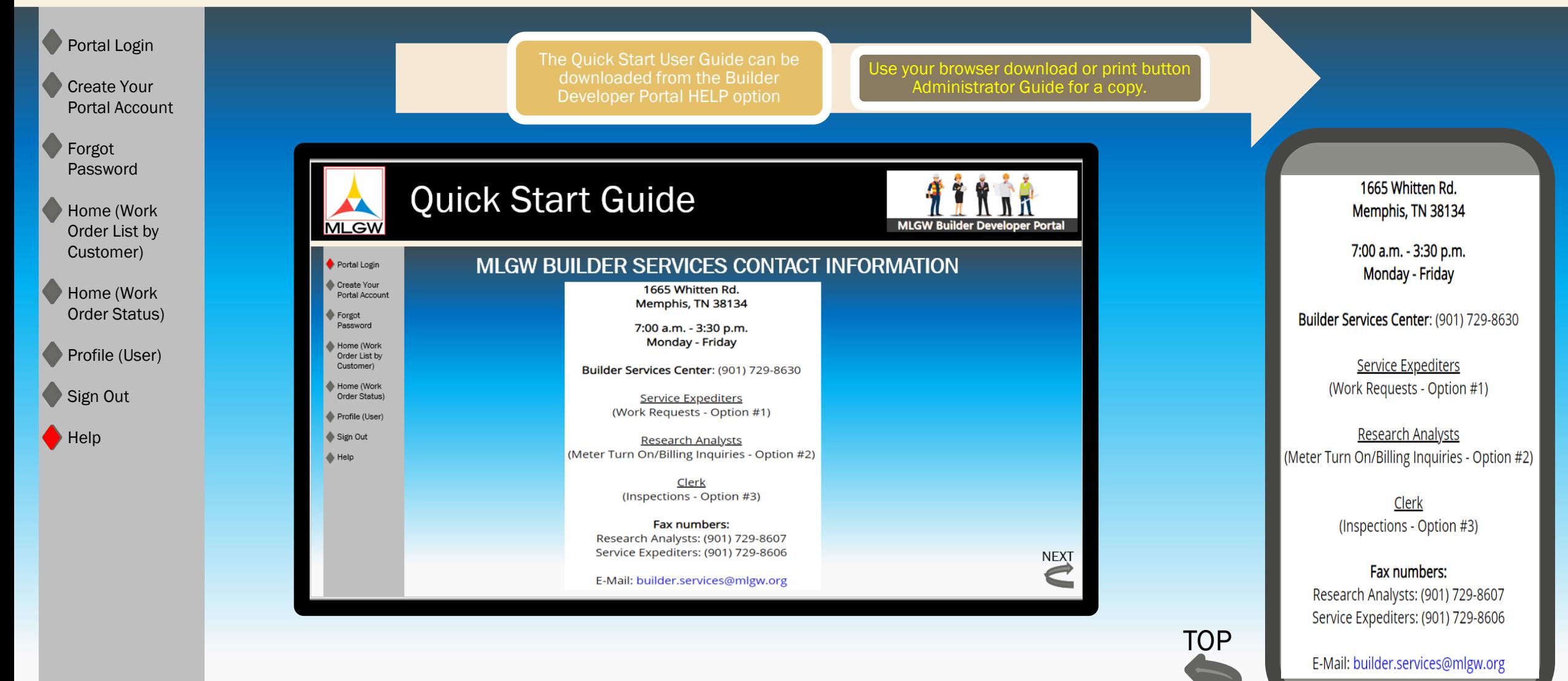